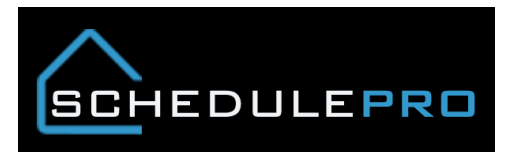

## **How a vendor is assigned to a task in SchedulePro**

 Vendor has to be in UCS in the community vendor table and approved in the necessary phase

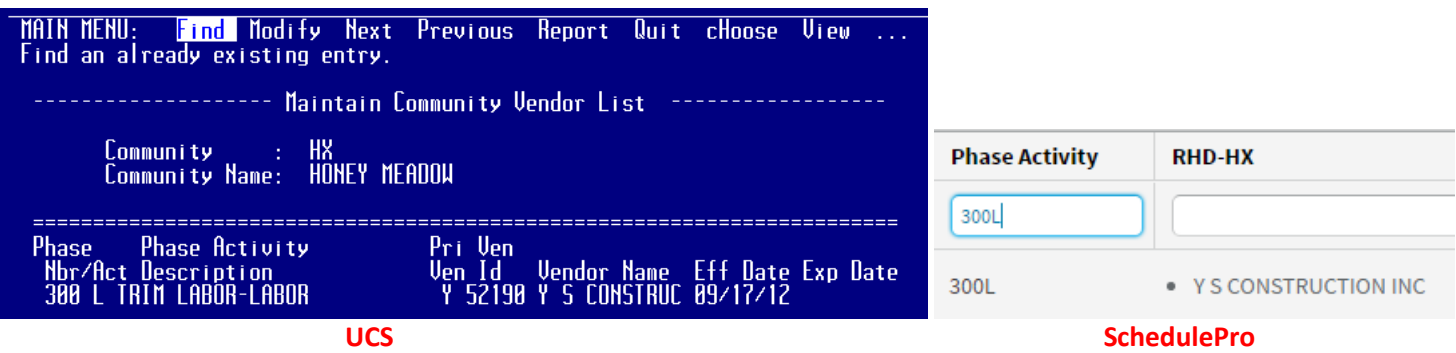

Said phase has to be turn ON for the desired task when the schedule was created

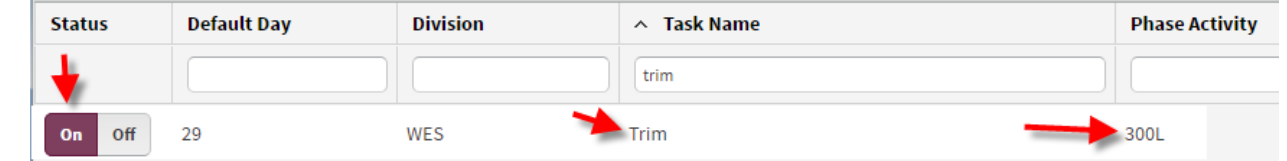

Task has to be present in the schedule with phase visible in the task details

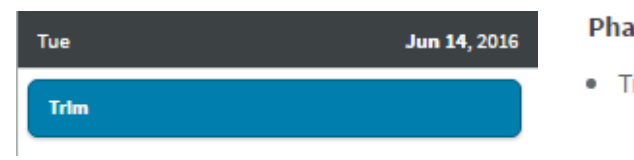

- se Activities
- rim Labor-labor (300L)

## Rules of Vendor Assignment

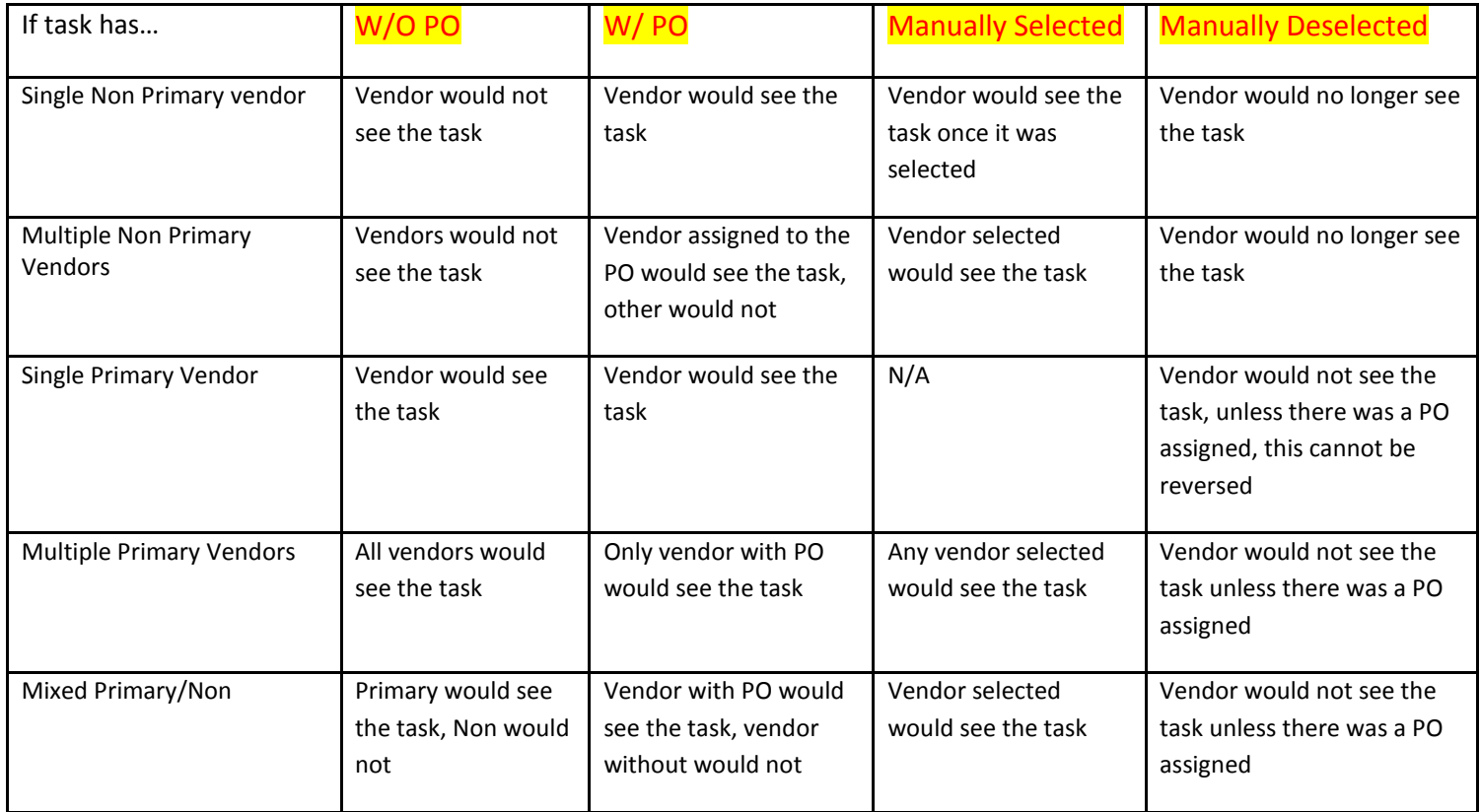

\*tasks with multiple phase/activities must follow these rules for each assigned phase combo

\*\*PO must be cancelled to remove a vendor from a task